**Hvordan virker:**

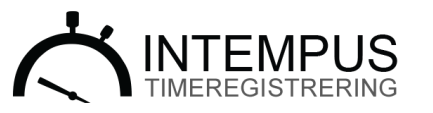

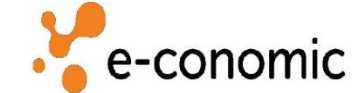

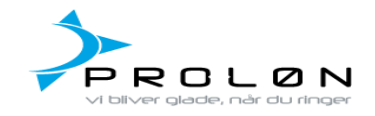

## **INTEMPUS APP:**

- 1. Download Intempus App i App Store eller Google play.
- 2. Log ind:
- 2a. Brugernavn: dhv-ta
- 2b. Kodeord: 123
- 3. Opret sager og indberet arbejde

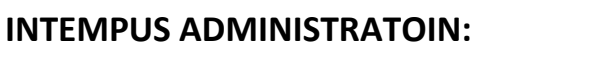

- 1. Gå ind på: [www.intempus.dk/admin](http://www.intempus.dk/admin)
- 2. Log ind med:
- 2a. Brugernavn: DHV (husk store bogstaver)
- 2b. Kodeord: 123
- 3. Godkend timer
- 4. Gå til fanen *Rapporter*
- 5. Gå til undersiden *Proløn rapport* øverst til højre, og tryk *eksporter til Proløn*

## **E-CONOMIC LOGIN**

- 1. Gå ti[l www.e-conomic.dk](http://www.e-conomic.dk/) 2. Log ind med: 2a. Aftale nummer: 1246300 2b. Brugernavn: DHV 2c. Kodeord: Intempus2017
- 3. Gå ind i Projekt og se belastningen.

## **PROLØN LOGIN**

1. Gå til:<https://mit.proloen.dk/#!/login> 2. Log ind med: 2a. Firmanummer: 16995 2b. Kodeord: Intempus2017 3. Vis løn (timerne fra Intempus er nu overført til lønsedlen)

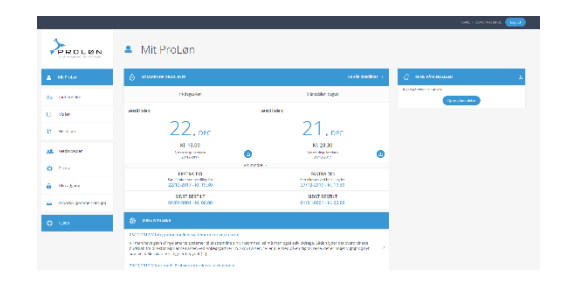

Vil du lære mere om Intempus, eller se hvordan det virker? Så giver vi dig en **gratis online præsentation** på 10 minutter.

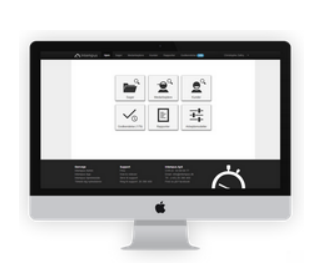

 $\bullet$ 

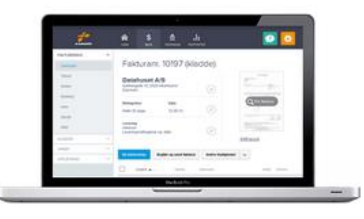